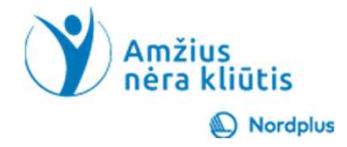

# Google Disk

### Kas yra Google diskas?

- "Google" diskas yra debesyje veikianti saugyklos paslauga, leidžianti vartotojams saugoti ir pasiekti failus internete.
- Paslauga sinchronizuoja saugomus dokumentus, nuotraukas ir daugiau visuose vartotojo įrenginiuose, įskaitant mobiliuosius įrenginius, planšetinius kompiuterius ir asmeninius kompiuterius.
- "Google" diskas integruojamas su kitomis įmonės paslaugomis ir sistemomis, įskaitant "Google" dokumentus, "Gmail", "Android", "Chrome", "YouTube", "Google Analytics" ir "Google+".
- "Google" diskas konkuruoja su "Microsoft OneDrive", "Apple iCloud", "Box", "Dropbox" ir "SugarSync".

- **Kokie yra "Google" disko pranašumai?**<br>
Jūsų daiktai, jūsų būdas Disko funkcijos. 15 GB vietos saugyklai.<br>
Laikykite bet kokio tipo failus. Dalinkitės kaip norite.<br>
Sukurta dirbti su Google. Išsaugokite "Gmail" priedus.
- 
- 
- 
- **Kokie yra "Google" disko pranašumai?**<br>
Jūsų daiktai, jūsų būdas Disko funkcijos. 15 GB vietos saugyklai.<br>
Laikykite bet kokio tipo failus. Dalinkitės kaip norite.<br>
Sukurta dirbti su Google. Išsaugokite "Gmail" priedus.<br> State State State of Talisko prancūzinai?<br>Skaidriniai formos. 15 GB vietos saugyklai.<br>Laikykite bet kokio tipo failus. Dalinkitės kaip norite.<br>Sukurta dirbti su Google. Išsaugokite "Gmail" priedus.<br>Galinga paieška.<br>Just Go
- 

# Ar "Google" diskas yra atskirtas nuo "Gmail"<br>paskyros? paskyros? **Ar "Google" diskas yra atskirtas nuo "Gmail"**<br>**paskyros?**<br>• Kiekvienoje "Google" paskyroje yra 15 GB saugyklos vietos, kuri yra<br>• "Google" paskyrose nebūtina naudoti gmail.com adreso. Galite susieti bet kurį<br>• "Google" pa **Ar "Google" diskas yra atskirtas nuo "Gmail"<br>paskyros?**<br>Kiekvienoje "Google" paskyroje yra 15 GB saugyklos vietos, kuri yra<br>bendrinama "Gmail", "Google" diske ir "Google" nuotraukose.<br>"Google" paskyrose nebūtina naudoti g

- 
- **Ar "Google" diskas yra atskirtas nuo "Gmail"**<br>**paskyros?**<br>• Kiekvienoje "Google" paskyroje yra 15 GB saugyklos vietos, kuri yra<br>• bendrinama "Gmail", "Google" diske ir "Google" nuotraukose.<br>• "Google" paskyrose nebūtina n **kr "Google" diskas yra atskirtas nuo "Gmail"**<br>**paskyros?**<br>Kiekvienoje "Google" paskyroje yra 15 GB saugyklos vietos, kuri yra<br>bendrinama "Gmail", "Google" diske ir "Google" nuotraukose.<br>"Google" paskyrose nebūtina naudoti **kr "Google" diskas yra atskirtas**<br>**paskyros?**<br>Kiekvienoje "Google" paskyroje yra 15 GB saugyk<br>bendrinama "Gmail", "Google" diske ir "Google" nuotraul<br>"Google" paskyrose nebūtina naudoti gmail.com adreso.<br>esamą el. pašto a **Ar "Google" diskas yra atskirtas nuo "Gmail"**<br>**paskyros?**<br>• Kiekvienoje "Google" paskyroje yra 15 GB saugyklos vietos, kuri yra<br>• bendrinama "Gmail", "Google" diske ir "Google" nuotraukose.<br>• "Google" paskyrose nebūtina n ar "Google" alskas yra atskirtas nuo "Gmall"<br>Daskyros?<br>Kiekvienoje "Google" paskyroje yra 15 GB saugyklos vietos, kuri yra<br>bendrinama "Gmail", "Google" diske ir "Google" nuotraukose.<br>"Google" paskyrose nebūtina naudoti gma **paskyros?**<br>Kiekvienoje "Google" paskyroje yra 15 GB saugyklos vietos, kuri yra<br>bendrinama "Gmail", "Google" diske ir "Google" nuotraukose.<br>"Google" paskyrose nebūtina naudoti gmail.com adreso. Galite susieti bet kurį<br>esam • Kiekvienoje "Google" paskyroje yra 15 GB saugyklos vietos, kuri yra bendrinama "Gmail", "Google" diske ir "Google" nuotraukose.<br>• "Google" paskyrose nebūtina naudoti gmail.com adreso. Galite susieti bet kuri esamą el. p Kiekvienoje "Google" paskyroje yra 15 GB saugyklos<br>bendrinama "Gmail", "Google" diske ir "Google" nuotraukos<br>"Google" paskyrose nebūtina naudoti gmail.com adreso. Ga<br>esamą el. pašto adresą su "Google" paskyra.Tačiau tai yr
- 
- 

# Prisijungimas prie esamos Google paskyros<br>· <sub>l</sub>veskite naršyklės

• Įveskite naršyklės accounts.google.com adreso juostą ir paspauskite Enter arba spustelėkite toliau pateiktą nuorodą:

https://accounts.google.com/

- 
- Jei jau nustatėte Google paskyrą arba Gmail adresą, įveskite savo **prediktyvas kaudokite svečio režimą ir prisijunkite**<br>
privačiai. Sužinokite daugiau apie svečio režimo naudojimą el. paštą arba telefoną ir slaptažodį.

Rekomenduojame čia neįvesti kito sukurti paskyrą savo nei Gmail el. pašto adreso. Gali atsitikti, kad "Google" to **Sali atsitikti**, kad **"Google**" to nepriims. The set of the set of the set of the set of the set of the set of the set of the set of the set of the set of the set of the set of the set of the set of the set of the set of the set of the set of the set of the

### Prisijungti Naudokite "Google" paskyra Naudokite "Google" paskyrą El. pašto adresas arba telefono nr. vardenis.pavardenis123@outlook.com • Atsidarys langas "Prisijungti". Pamiršote el. pašto adresą? Asmeniniais tikslais audokite svečio režimą ir prisijunkite augiau apie svečio režimo naudojimą Vaikui Darbe ar įmonėje **Kitas** Sukurti paskyra **Kitas** lietuvių Pagalba Salygos Pagalba Privatumas Salvgos Privatumas

## Naujos "Google" paskyros kūrimas (I) **Naujos "Google" paskyros k**<br>
• Jei neturite paskyros,<br>
• Spustelėkite "Sukurti paskyra"<br>
• Įveskite savo vardą ir pavardę<br>
• (neprivaloma). Spustelėkite Sukurti Google saskaita **Naujos "Google" paskyros k**<br>Jei neturite paskyros,<br>spustelėkite "Sukurti paskyrą"<br>[veskite savo vardą ir pavardę<br>(neprivaloma). Spustelėkite sukurti Google sąskaitą<br>"Kitas" **Naujos "Google" paskyros kū**<br>• Jei neturite paskyros,<br>• spustelėkite "Sukurti paskyrą"<br>• lyeskite savo vardą ir pavardę<br>• (neprivaloma). Spustelėkite suve kukurti Google sąskaitą<br>• kukurti Google sąskaitą<br>• lyeskite savo **Naujos "Google" paskyros.**<br>
Jei neturite paskyros,<br>
spustelėkite "Sukurti paskyra"<br>
Įveskite savo vardą ir pavardę<br>
(neprivaloma). Spustelėkite sukurti Google sąskaitą<br>
"Kitas"<br>
Įveskite savo gimtadienį ir lytį.<br>
Ios gali

- 
- "Kitas"
- 
- pavogta.
- 
- 

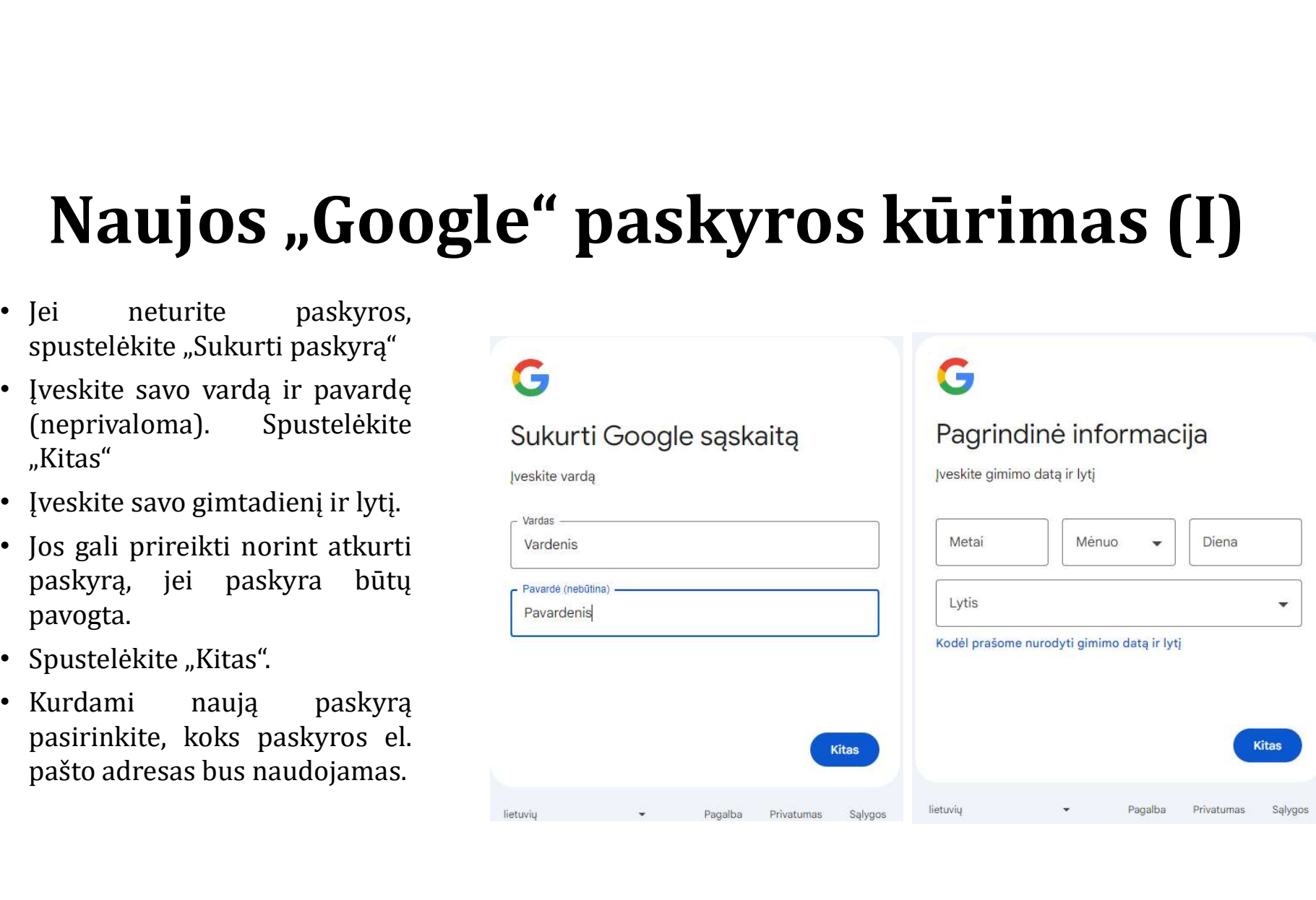

### Naujos "Google" paskyros kūrimas (II)

- Kurdami naują<br>
paskyrą<br>
pasirinkite, koks<br>
paškyros el.<br>
pašto adresas<br>
bus naudojamas,<br>
arba sukurkite<br>
arba sukurkite<br>
arba sukurkite naują Gmail adresą.
- Sukurkite tvirtą<br>slaptažodį,<br>spustelėkite<br>"Kitas". ir vadovaukitės instrukcijomis.

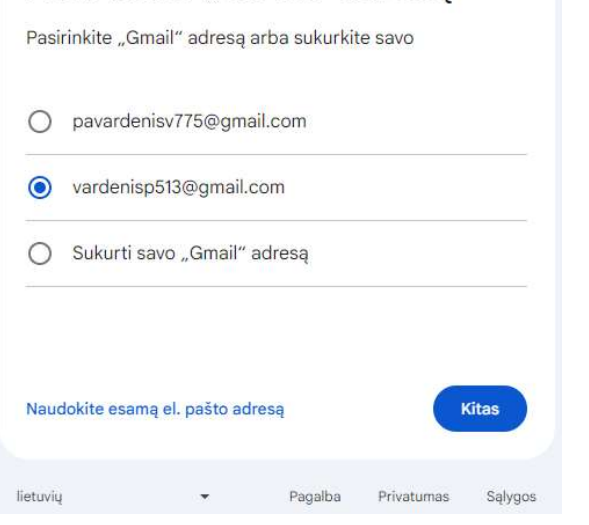

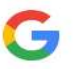

### Sud. slapt. kūrimas

Sukurkite sudėtingą slaptažodį naudodami raidžių, skaičių ir simboliu derini

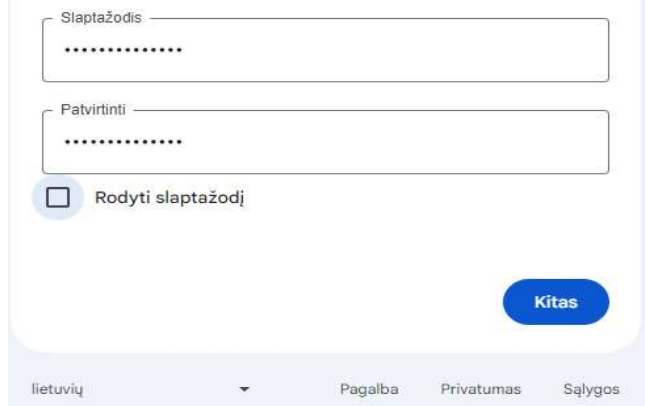

## Naujos "Google" paskyros kūrimas (III)

- Kitame dialogo lange galite įvesti atkūrimo el. pašto adresą.
- Tada turite įvesti savo telefono numerį.
- Mes nesiūlome jo praleisti.
- Atkūrimo el. pašto adresas ir telefono numeris gali būti reikalingi norint atkurti paskyrą, jei paskyra būtų pavogta.
- Jūsų bus paprašyta patvirtinti savo tapatybę, jei prisijungsite prie paskyros iš kito įrenginio.

# Informacijos saugojimo Diske tvarkymas

Informacijos saugojimo "Google" diske tvarkymas yra gana panašus į "File Explorer" naudojimą standžiajame diske. **Informacijos saugojimo**<br>Informacijos saugojimo "Google"<br>diske tvarkymas yra gana panašus į<br>"File Explorer" naudojimą<br>standžiajame diske.<br>1. Spustelėkite Naujas, pasirinkite Naujas aplankas, pavadinkite jį.<br>2. Norėdami suk **Informacijos saugojimo**<br>
Informacijos saugojimo "Google"<br>
diske tvarkymas yra gana panašus į<br>
"File Explorer" naudojimą<br>
standžiajame diske.<br>
1. Spustelėkite Naujas, pasirinkite Naujas aplankas, pavadinkite jį.<br>
2. Norėda

- Naujas aplankas, pavadinkite jį.
- struktūrą, atidarykite neseniai sukurtą aplanką ir pakartokite veiksmus, aprašytus 1 punkte  $\bigodot$

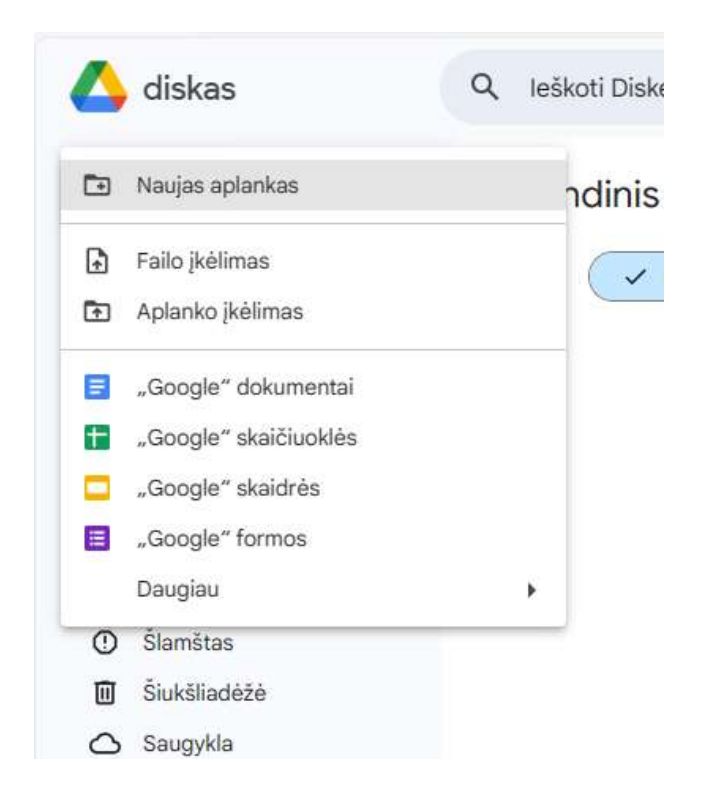

## Ačiū už dėmesį

Jūsų prisiminimai laikomi saugiai

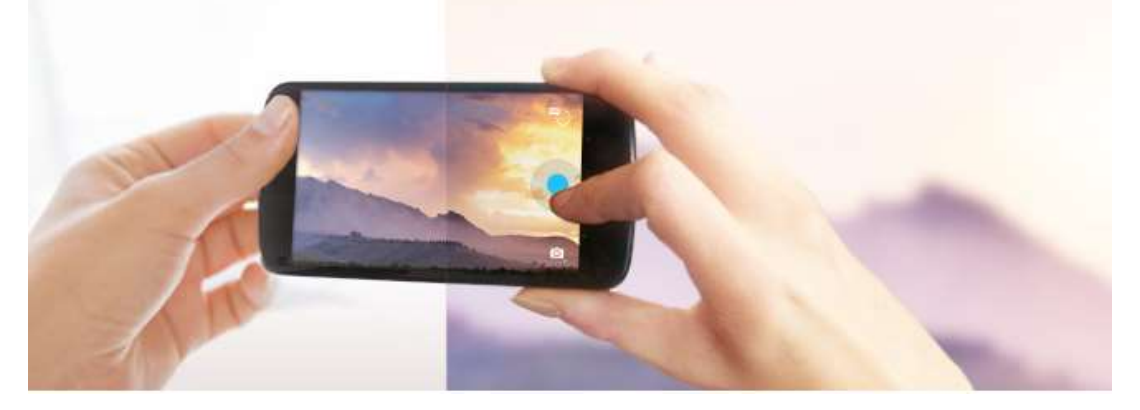